## **Underlag för anmälan inom program**

## **i**

På vissa lärosäten ansöker studenter som går ett program till kurser inom programmet via antagning.se. Genom att låta studenterna ansöka till kurserna kan ett urval göras och studenternas behörighet till kursen kontrolleras i NyA.

Information om inom vilka programtillfällen studenter ska kunna söka på antagning.se skickas från Ladok till NyA. Detta görs via funktionen "Underlag för anmälan inom program".

I guiden ser du hur detta hanteras i Ladok.

## **Handhavande: Skicka underlag för anmälan inom program**

- 1. Gå till: **Studiedokumentation → Avancerat → Underlag för anmälan inom program**
- **2. Sök fram programtillfället eller inriktningstillfället** som underlaget ska skickas för. Sök med hjälp av programkod, programtillfälleskod, eventuell inriktningskod, inriktningstillfälleskod eller ett datum då studieperioden ska vara aktiv.
	- **Datum inom studieperiod**: Om ett datum väljs kommer inga tillfällen som avslutas före eller påbörjas senare än det valda datumet att ingå i utsökningen. Exempel: Om man vill skicka ett underlag avseende en antagningsomgång under vårterminen 2018 och därmed endast är intresserad av att söka fram tillfällen som pågår VT18. Då kan man t.ex. ange datumet 2018-03-15 som man vet infaller inom VT18.
	- Tänk på att studenter med pågående uppehåll kommer med på listan och att studenter med spärr eller som ej påbörjat programmet ännu inte inkluderas automatiskt, kryssa för rutorna för att inkludera dem också.

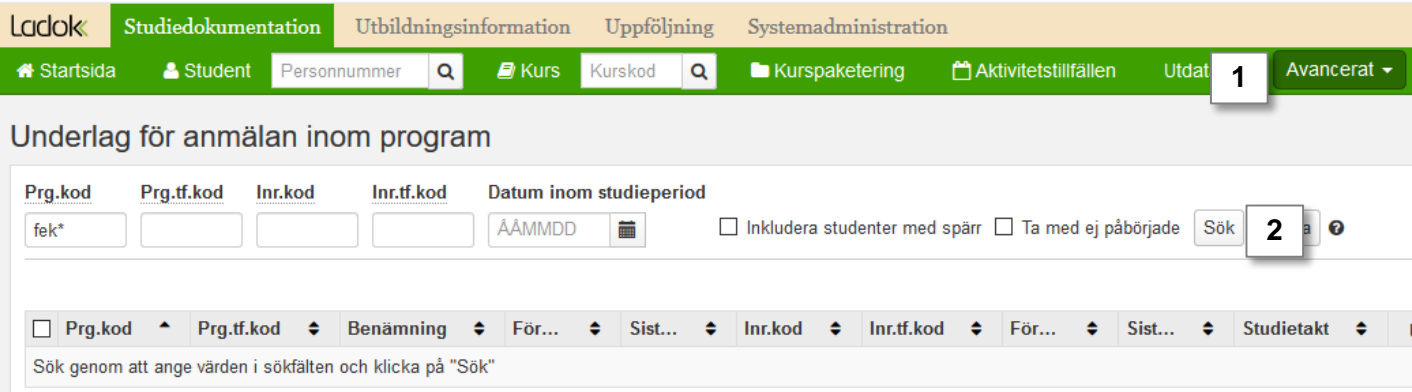

Ladok

- 3. I sökresultatet ser du de programtillfällen eller inriktningstillfällen som matchar sökningen. Du ser även hur många studenter som ingår i underlaget.
- **4. Markera tillfällena** som ska skickas NyA
- 5. Klickar på **Skicka underlag**

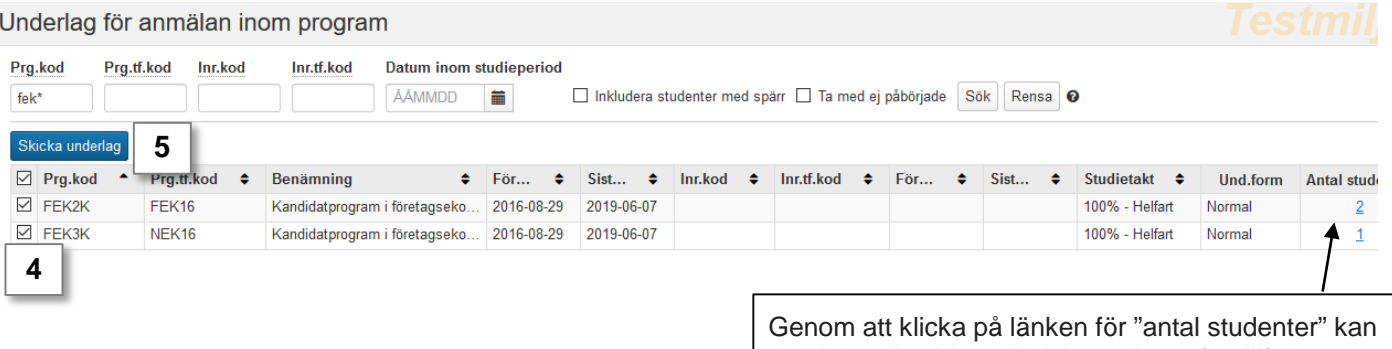

du klicka dig vidare till deltagarlistan för tillfället som listas.

Om någon student inte ska skickas med, eller saknas så kan du korrigera det i NyA.

- 6. I dialogrutan som öppnas:
	- **Välj antagningsomgång** i rullistan
	- *Eventuellt:* **Ange takvärde** (1-45 hp). Takvärdet gäller för samtliga tillfällen som markerades i listan (steg 4). Om olika takvärden ska gälla (t.ex. för program med olika studietakt) behöver underlag för anmälan inom program skickas i två omgångar (en gång för varje takvärde).
- 7. Klicka på **Skicka underlag** (kortkommando: Ctrl + S)

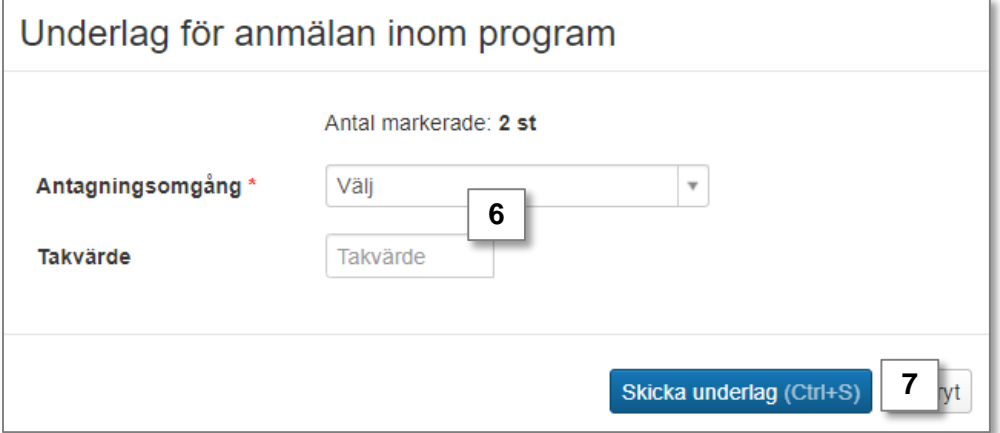

Underlaget skickas till NyA, och du får en bekräftelse på sidan i Ladok att informationen har skickats.